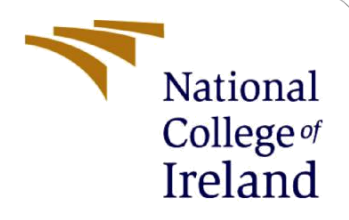

# Configuration Manual

MSc Research Project MSc in Cybersecurity

Ajay Ashok Kumbhar Student ID: 21138222

School of Computing National College of Ireland

**Supervisor: Dr Arghir-Nicolae Moldovan**

#### **National College of Ireland**

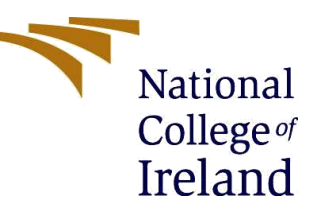

#### **MSc Project Submission Sheet**

#### **School of Computing**

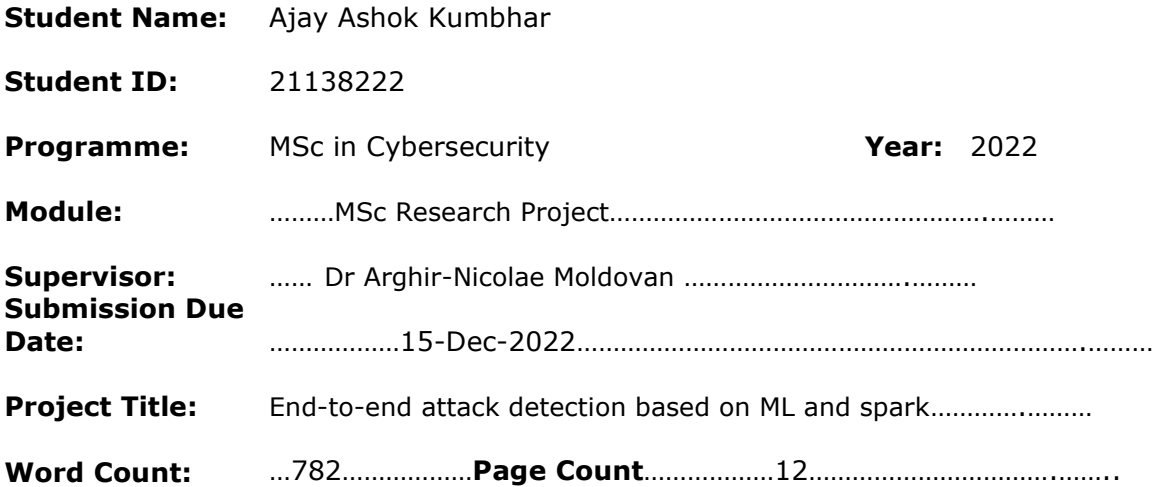

I hereby certify that the information contained in this (my submission) is information pertaining to research I conducted for this project. All information other than my own contribution will be fully referenced and listed in the relevant bibliography section at the rear of the project.

ALL internet material must be referenced in the bibliography section. Students are required to use the Referencing Standard specified in the report template. To use other author's written or electronic work is illegal (plagiarism) and may result in disciplinary action.

**Signature:** ……………………Ajay Kumbhar…………………………………………

**Date:** ……………………15 Dec 2022…………………………………………………

#### **PLEASE READ THE FOLLOWING INSTRUCTIONS AND CHECKLIST**

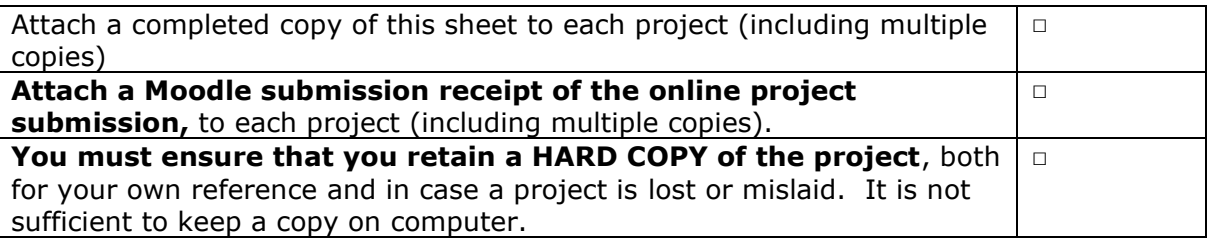

Assignments that are submitted to the Programme Coordinator Office must be placed into the assignment box located outside the office.

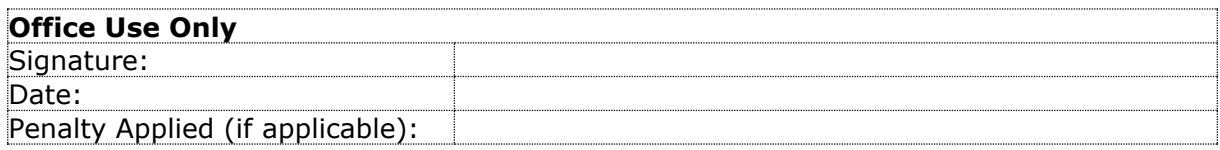

### **Configuration Manual**

Ajay Ashok Kumbhar X21138222

## **1 Introduction**

The required procedure and configuration process has been mentioned in the configuration Manual. Using below methodology we can implement and perform the testing of the model.

# **2 System Specification**

The required configuration in system for the proposed model.

- ➢ Required operation system: Windows 11
- ➢ Processor: Intel i7
- ➢ Hard Drive: 1.5 TB SSD
- ➢ RAM: 24 GB DD4 Ram
- ➢ Language used: spark and python

### **3 Tools and Used software:**

Below required languages has been installed on the local machine.

• Python is installed on the local machine and the python version is 3.10.2.

```
C:\Users\Ajay>python
Python 3.10.2 (tags/v3.10.2:a58ebcc, Jan 17 2022, 14:12:15) [MSC v.1929 64 bit (AMD64)] on win32<br>Type "help", "copyright", "credits" or "license" for more information.
```
#### Fig .1 Version of python

• Java is installed and added the entries in the environment variable to run spark. Java has version 1.8.0 in our machine.

```
C:\Users\Ajay>java -version
java version "1.8.0_351"
Java(TM) SE Runtime Environment (build 1.8.0_351-b10)
Java HotSpot(TM) Client VM (build 25.351-b10, mixed mode)
```
#### Fig 2. Java Version

• Pyspark

The most important factor in this proposal is Apache spark. I installed the apache spark in the local system which will help to process high data.

To install the Spark, we have to setup the JAVA and Python in the local machine. Once both languages are installed in the machine next step is to set the environment variable path for JAVA, python and SPARK.

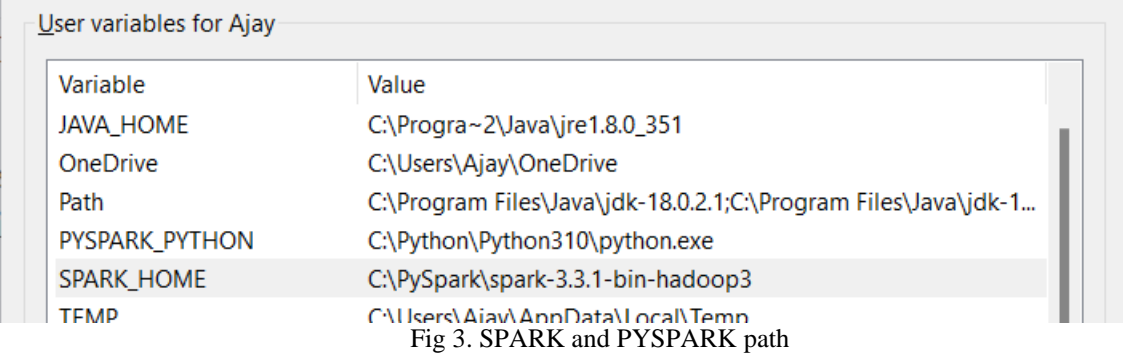

Above image display the required path for the pyspark and the python to run on the local machine.

To confirm Pyspark is installed in the system need to run pyspark in CMD which will automatically run using the python.

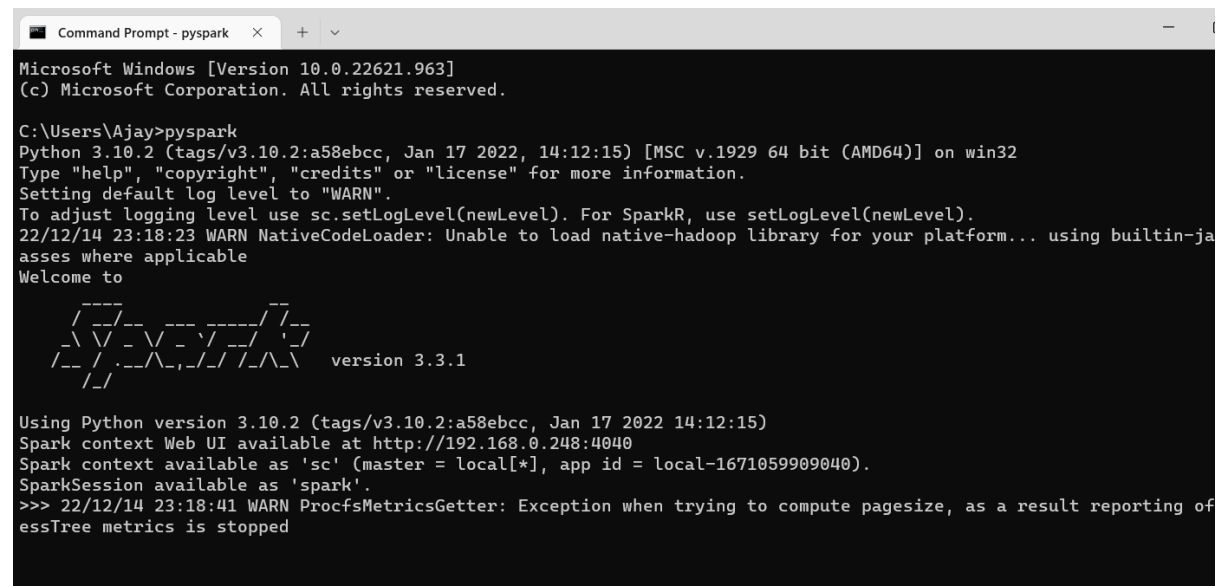

Fig 3. Pyspark Installed

After successful installation of the spaark we can verify is the server is running or not. Below images shows the localhost URL which displays the SPARK computing process.

| <b>v</b> New Tab                                                                              |                                | $\times$ |                 |             |           | $\mathbb{R}$ How to setup PySpark on Window $\times$ |     | $\rightarrow$ apache spark - Pyspark - python $\times$                   |     |     |     |     | spak PySparkShell - Spark Jobs |     |     |                        |
|-----------------------------------------------------------------------------------------------|--------------------------------|----------|-----------------|-------------|-----------|------------------------------------------------------|-----|--------------------------------------------------------------------------|-----|-----|-----|-----|--------------------------------|-----|-----|------------------------|
| C<br>$\rightarrow$<br>$\leftarrow$<br>$\odot$                                                 | localhost:4040/jobs/           |          |                 |             |           |                                                      |     |                                                                          |     |     |     |     |                                |     |     |                        |
| <b>In</b> How to Download                                                                     | Letters and Guides C SIS NCIRL |          |                 |             |           |                                                      |     | <b>n</b> How to perform a f <b>in</b> Moodle $\otimes$ My timetable - Pu |     |     |     |     |                                |     |     | S. Migrating from Cisc |
| $S\overline{\rho}$ ark $\overline{S}_{3,3,1}$<br>Jobs                                         | Stages                         | Storage  |                 | Environment | Executors |                                                      |     |                                                                          |     |     |     |     |                                |     |     |                        |
| Spark Jobs <sup>(?)</sup><br>User: Ajay<br>Total Uptime: 21 s<br><b>Scheduling Mode: FIFO</b> |                                |          |                 |             |           |                                                      |     |                                                                          |     |     |     |     |                                |     |     |                        |
| Event Timeline<br>$\Box$ Enable zooming                                                       |                                |          |                 |             |           |                                                      |     |                                                                          |     |     |     |     |                                |     |     |                        |
| <b>Executors</b><br>Added<br>Removed                                                          |                                |          |                 |             |           |                                                      |     |                                                                          |     |     |     |     |                                |     |     |                        |
| Jobs<br>Succeeded<br>Failed<br>Running                                                        |                                |          |                 |             |           |                                                      |     |                                                                          |     |     |     |     |                                |     |     |                        |
|                                                                                               | 600<br>23:18:23                | 800      | 000<br>23:18:24 | 200         | 400       | 600                                                  | 800 | 000<br>23:18:25                                                          | 200 | 400 | 600 | 800 | 000<br>23:18:26                | 200 | 400 | 600                    |

Fig 4. Spark localhost GUI

• To write the I used the open-source platform which is Jupyter noteboon and visual studio code.

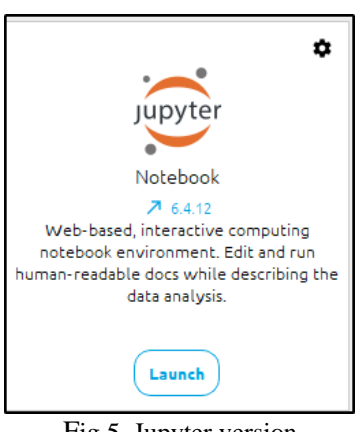

#### Fig 5. Jupyter version

# **4 Implementation model**

Researched the latest dataset in the online platform which could provide better accuracy of the system.

**Step 1:** Downloaded the latest dataset from the open-source platform.

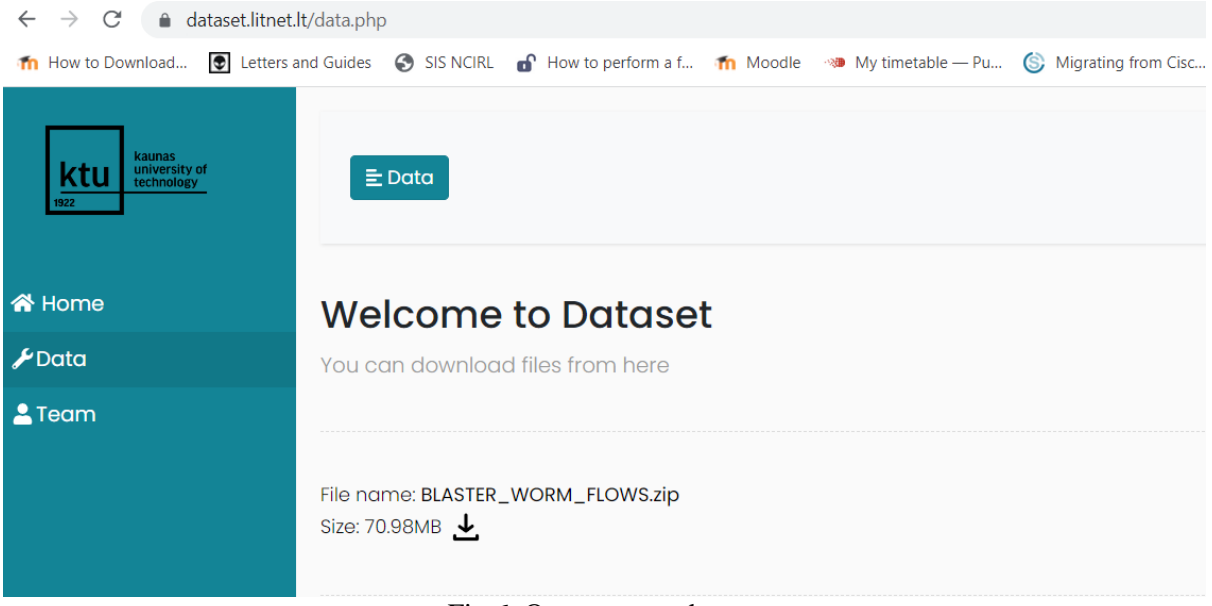

Fig 6. Open-source dataset

Step 2: After downloading the dataset the next step is to install anaconda and Jupyter notebook on the local machine to run the code. After successfully installation of anaconda and Jupyter notebook we ran anaconda prompt and website is opened to write the code.

**Step 2:** The next step is to import the libraries required for the model. Required libraries are the Numpy, pandas and findspark which checks the spark functionality is working or not.

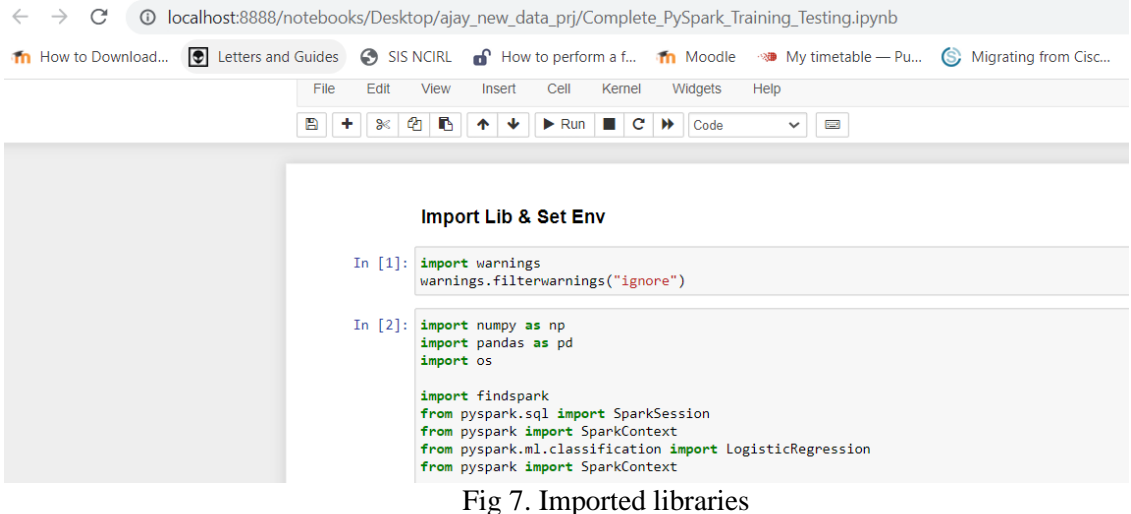

Step 3: The next stpes was to work with worker node of the spark functionality. SparkContext was helped to interact with the cluster and help to create the required values such as accumulator, broadcast and RDD variable. The below syntax help to do this job.

```
In [4]: sc = SparkContext.getOrCreate()
In [8]: df = spark.read.csv('LITNET 2020.csv', inferSchema = True, header = True)
        df.show(5)
```

```
In [9]: df.printSchema()
               root
                 \left| \begin{array}{cc} - & ID: integer (nullable = true)
                 |-- ts_year: integer (nullable = true)
                 |-- ts_month: integer (nullable = true)
                 |-- ts_day: integer (nullable = true)
                 |-- ts_hour: integer (nullable = true)
                 -- ts_min: integer (nullable = true)
                 |-- ts_second: integer (nullable = true)
                  |-- te_year: integer (nullable = true)
                  |-- te_month: integer (nullable = true)
                  -- te_day: integer (nullable = true)
                  -- te_hour: integer (nullable = true)
                  -- te_min: integer (nullable = true)
                  -- te_second: integer (nullable = true)
                  \vert -\cdot \vert td: double (nullable = true)
                  \left| \begin{array}{cc} -5 & \text{sin} \\ \text{cos} \\ \text{cos} \\ \text{|-- da: string (nullable = true)
                 \left| \begin{array}{cc} - & \text{sp: integer (nullable = true)} \end{array} \right|Fig 8. Imported dataset
```
Above images shows the uploaded dataset using the spark and the variables which are present in the dataset. Printschema display the available fields in the dataset.

Step 4: The next step is to preprocess the data. In this, I verfied the available features and removed the unwanted features from the dataset with the help of the df.drop.

### **Data Preprocessing**

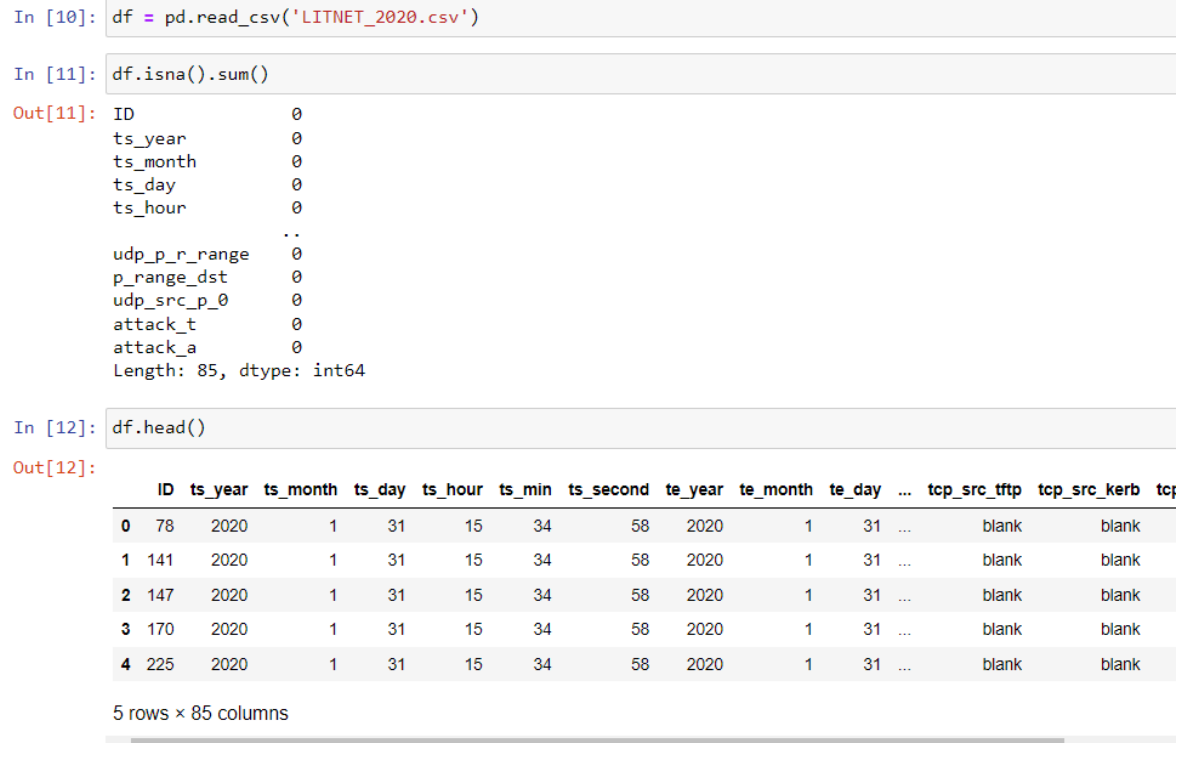

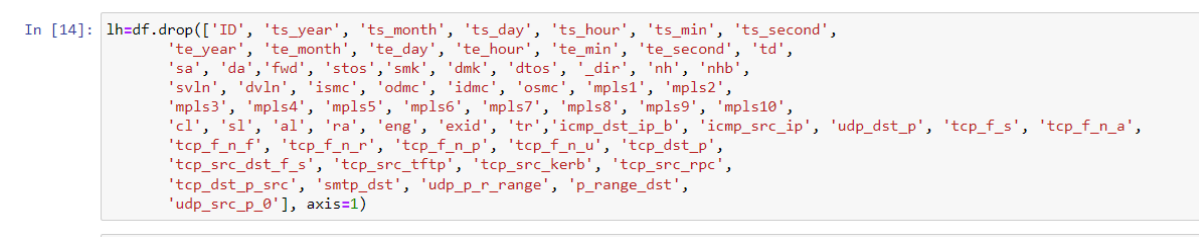

Fig 9. Perfomred data preprocessing

Step 5: After successful verifying the dataset, I recongised that only below features are essentilas and other features are not having better values.

While checking the data in excel these fetures only have usefull info

```
In [16]: lh.columns
Out[16]: Index(['sp', 'dp', 'pr', '_flag1', '_flag2', '_flag3', '_flag4', '_flag5',<br>'__flag6', 'ipkt', 'ibyt', 'opkt', 'obyt', '_in', 'out', 'sas', 'das',<br>'attack_t', 'attack_a'],
                               \texttt{dtype='object'})In [17]: a = lh[['sp', 'dp', 'pr', '\_flag1', '\_flag2', '\_flag3', '\_flag4', '\_flag5', '\_flag6', 'ipkt', 'ibyt', 'opt', 'obyt', '\_in', 'out', 'sas', 'das', 'attack_', 'attack_']]
```
Fig 10. Verified and mentioned required features.

Step 6: Requested model to display dataset information and observed the some features was having categorical values which needs to be convert in the numerical form.

|                                   | In $[24]$ : $df.info()$                                                                                                    |                             |                                   |                   |  |  |  |  |  |
|-----------------------------------|----------------------------------------------------------------------------------------------------|-----------------------------|-----------------------------------|-------------------|--|--|--|--|--|
|                                   | <class 'pandas.core.frame.dataframe'=""><br/>RangeIndex: 21713 entries, 0 to 21712<br/>Data columns (total 19 columns):</class> |                             |                                   |                   |  |  |  |  |  |
|                                   | #                                                                                                    | Column Non-Null Count Dtype |                                   |                   |  |  |  |  |  |
|                                   | $-1$                                                                                                    |                             |                                   |                   |  |  |  |  |  |
|                                   | 0                                                                                                    | sp.                         | 21713 non-null int64              |                   |  |  |  |  |  |
|                                   | $\mathbf{1}$                                                                                                    | dp                          | 21713 non-null                    | int <sub>64</sub> |  |  |  |  |  |
|                                   | $2^{\circ}$                                                                                                    | pr                          | 21713 non-null object             |                   |  |  |  |  |  |
|                                   | 3.                                                                                                    |                             | _flag1 21713 non-null object      |                   |  |  |  |  |  |
|                                   |                                                                                                    | 4 flag2                     | 21713 non-null                    | object            |  |  |  |  |  |
|                                   |                                                                                                    | $5$ flag3                   | 21713 non-null                    | object            |  |  |  |  |  |
|                                   |                                                                                                    | 6 flag4                     | 21713 non-null                    | object            |  |  |  |  |  |
|                                   | 7                                                                                                    | flag5                       | 21713 non-null                    | object            |  |  |  |  |  |
|                                   |                                                                                                    | 8 _flag6                    | 21713 non-null                    | object            |  |  |  |  |  |
|                                   |                                                                                                    | 9 ipkt                      | 21713 non-null int64              |                   |  |  |  |  |  |
|                                   | 10                                                                                                    | ibyt                        | 21713 non-null                    | int <sub>64</sub> |  |  |  |  |  |
|                                   | 11                                                                                                    | opkt                        | 21713 non-null                    | int64             |  |  |  |  |  |
|                                   |                                                                                                    | 12 obyt                     | 21713 non-null                    | int64             |  |  |  |  |  |
|                                   |                                                                                                    | $13$ in                     | 21713 non-null                    | int64             |  |  |  |  |  |
|                                   |                                                                                                    | 14 out                      | 21713 non-null int64              |                   |  |  |  |  |  |
|                                   |                                                                                                    | 15 sas                      | 21713 non-null int64              |                   |  |  |  |  |  |
|                                   |                                                                                                    | 16 das                      | 21713 non-null                    | int <sub>64</sub> |  |  |  |  |  |
|                                   |                                                                                                    |                             | 17 attack_t 21713 non-null object |                   |  |  |  |  |  |
|                                   | 18                                                                                                    |                             | attack a 21713 non-null           | int64             |  |  |  |  |  |
| dtypes: $int64(11)$ , $object(8)$ |                                                                                                    |                             |                                   |                   |  |  |  |  |  |
| memory usage: 3.1+ MB             |                                                                                                    |                             |                                   |                   |  |  |  |  |  |

Fig 11. Displyed categorical values

### Step 7: Converted values in numerical form to understand the machine. **Convert Categry into Numerical**

|                      | In $[26]$ : LE = LabelEncoder()                                     |                                                                                                    |                                                                                                    |                   |  |  |  |  |  |
|----------------------|---------------------------------------------------------------------|----------------------------------------------------------------------------------------------------|----------------------------------------------------------------------------------------------------|-------------------|--|--|--|--|--|
|                      | In $[27]$ : for i in $c$ name:<br>$df[i] = LE.fit_transform(df[i])$ |                                                                                                    |                                                                                                    |                   |  |  |  |  |  |
|                      | In $[28]$ : df.info()                                               |                                                                                                    |                                                                                                    |                   |  |  |  |  |  |
|                      |                                                                     |                                                                                                    | <class 'pandas.core.frame.dataframe'=""><br/>RangeIndex: 21713 entries, 0 to 21712<br/>Data columns (total 19 columns):<br/># Column    Non-Null Count Dtype</class> |                   |  |  |  |  |  |
|                      | $- - -$<br>ø.                                                       | <u> - - - - - -</u>                                                                                       | ______________<br>$21713$ non-null int64                                                                                                    |                   |  |  |  |  |  |
|                      | $1 \quad$                                                           | <b>Spinart Spinart Spinart Spinart Spinart Spinart Spinart Spinart Spinart Spinart Spinart Spinart Sp</b> | dp 21713 non-null int64                                                                                                    |                   |  |  |  |  |  |
|                      | $2^{\circ}$                                                         |                                                                                                    | pr 21713 non-null int32                                                                                                    |                   |  |  |  |  |  |
|                      |                                                                     |                                                                                                    | 3 flag1 21713 non-null int32                                                                                                    |                   |  |  |  |  |  |
|                      |                                                                     |                                                                                                    |                                                                                                    |                   |  |  |  |  |  |
|                      | 5.                                                                  |                                                                                                    | $_{\text{flag3}}$ 21713 non-null int32                                                                                                    |                   |  |  |  |  |  |
|                      |                                                                     |                                                                                                    | 6 _flag4 21713 non-null int32                                                                                                    |                   |  |  |  |  |  |
|                      |                                                                     |                                                                                                    |                                                                                                    |                   |  |  |  |  |  |
|                      |                                                                     |                                                                                                    | 8 flag6 21713 non-null int32                                                                                                    |                   |  |  |  |  |  |
|                      |                                                                     | 9 ipkt                                                                                                    | 21713 non-null int64                                                                                                    |                   |  |  |  |  |  |
|                      |                                                                     | 10 ibyt                                                                                                   | 21713 non-null int64                                                                                                    |                   |  |  |  |  |  |
|                      |                                                                     |                                                                                                    | 11 opkt 21713 non-null int64                                                                                                    |                   |  |  |  |  |  |
|                      |                                                                     | 12 obyt                                                                                                   | 21713 non-null                                                                                                    | int <sub>64</sub> |  |  |  |  |  |
|                      |                                                                     | $13 \quad \text{in}$                                                                                      | 21713 non-null                                                                                                    | int <sub>64</sub> |  |  |  |  |  |
|                      |                                                                     | 14 out                                                                                                    | $21713$ non-null int64                                                                                                    |                   |  |  |  |  |  |
|                      |                                                                     | 15 sas                                                                                                    | 21713 non-null int64                                                                                                    |                   |  |  |  |  |  |
|                      |                                                                     | 16 das                                                                                                    | $21713$ non-null int64                                                                                                    |                   |  |  |  |  |  |
|                      |                                                                     |                                                                                                    | 17 attack_t 21713 non-null int32                                                                                                    |                   |  |  |  |  |  |
|                      | 18                                                                  |                                                                                                    | attack_a   21713  non-null                                                                                                    | int <sub>64</sub> |  |  |  |  |  |
|                      | dtypes: $int32(8)$ , $int64(11)$                                    |                                                                                                    |                                                                                                    |                   |  |  |  |  |  |
| memory usage: 2.5 MB |                                                                     |                                                                                                    |                                                                                                    |                   |  |  |  |  |  |

Fig 12. Converted values to numerical

Step 8: After visualisation of dataset, I recongnzed the dataset is unbalanced and need to balance. To balance the dataset SMOTE library has been used and KNN which balance the dataset basis in closed neighbor values.

#### **Balancing the Data**

```
In [30]: from imblearn import under_sampling, over_sampling
         Installed the module imblearn in anaconda command prompt and then installed imblearn package.
         https://stackoverflow.com/guestions/50376990/modulenotfounderror-no-module-named-imblearn
In [31]: # Need to install imblearn lib
         import sklearn.utils. cython blas
         from imblearn.over_sampling import SMOTE
In [32]: over_sampler = SMOTE(k_neighbors=2)
In [33]: X = df.iloc[:, 0:-1]y = df.iloc[:, -1]In [34]: X res, y res = over sampler. fit resample(X, y)
In [35]: print(f"Training target statistics: {y res.shape}")
         print(f"Testing target statistics: {y.shape}")
         Training target statistics: (36126,)
         Testing target statistics: (21713,)
In [36]: X res['Class2'] = y res.values
In [37]: X res.to csv("Cleaned Data.csv", index=False)
```
#End of Dataframe we cleaned and balance the data

Fig 13. Balanced data

Step 9: After transferring code to spark session performed the splitting of the data and performed machine algorithm on the cleaned data. Total three algorithm has been implemented which are decision tree, random forest and binary classification to detect the attack.

```
In [46]: #split the data
         train, test = final data.randomSplit([0.6, 0.4])
In [47]: train
Out[47]: DataFrame[features: vector, Class2: int]
In [48]: #Build Logistic model
         lr = LogisticRegression(labelCol="Class2", featuresCol="features")
In [49]: binary_lr_model=lr.fit(train)
         predict_train=binary_lr_model.transform(train)
         predict test=binary lr model.transform(test)
         predict_test.select("Class2","prediction").show(10)
```
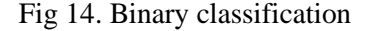

#### Decison Tree

```
In [55]: from pyspark.ml import Pipeline
         from pyspark.ml.classification import DecisionTreeClassifier
         from pyspark.ml.feature import StringIndexer, VectorIndexer
         from pyspark.ml.evaluation import MulticlassClassificationEvaluator
         from pyspark.mllib.util import MLUtils
         # Split the data into training and test sets (30% held out for testing)
         (trainingData, testData) = final_data.randomSplit([0.7, 0.3])
         # Train a DecisionTree model.
         dt = DecisionTreeClassifier(labelCol="Class2", featuresCol="features")
         # Train model.
         model = dt.fit(trainingData)# Make predictions.
         predictions = model.transform(testData)
         # Select example rows to display.
         predictions.select("prediction", "Class2", "features").show(5)
         # Select (prediction, true label) and compute test error
         evaluator = MulticlassClassificationEvaluator(
             labelCol="Class2", predictionCol="prediction", metricName="accuracy")
         accuracy = evaluator.evaluate(predictions)
```
#### Fig 15. Decision Tree

#### **Random Forest**

 $\mathbf{r}$ 

```
In [60]: from pyspark.ml.feature import StringIndexer, VectorIndexer
         from pyspark.ml.evaluation import MulticlassClassificationEvaluator
         from pyspark.mllib.util import MLUtils
         # Split the data into training and test sets (30% held out for testing)
         (trainingData, testData) = final data.randomSplit([0.7, 0.3])# Train a DecisionTree model.
         # dt = DecisionTreeClassifier(labelCol="Class2", featuresCol="features")
         from pyspark.ml.classification import RandomForestClassifier
         rf_model = RandomForestClassifier(featuresCol = 'features', labelCol = 'Class2')
         # Train model.
         rf_model = rf_model.fit(trainingData)
         # Make predictions.
         predictions = rf model.transform(testData)
         # Select example rows to display.
         predictions.select("prediction", "Class2", "features").show(5)
         # Select (prediction, true label) and compute test error
         evaluator = MulticlassClassificationEvaluator(
             labelCol="Class2", predictionCol="prediction", metricName="accuracy")
         accuracy = evaluator.evaluate(predictions)y true = predictions.select(['Class2']).collect()
         y_pred = predictions.select(['prediction']).collect()
         print(classification_report(y_true, y_pred))
         sns.heatmap(confusion_matrix(y_true, y_pred),annot=True)
         print("Accuracy ", int(accuracy_score(y_true, y_pred)*100),"%")
```
Fig 16. Random Forest

**Step 10:** Socket session has been created in the server and scripted python file at the client will transfer the file to server using this socket. Once session receive the file it get predicted as per the machine learning algorithm and provides the output.

```
import socket<br>import ftplib
import time
from datetime import datetime
ip_address = socket.gethostbyname(socket.gethostname())
port = 5002print("[STARTED] > Server running at : ", ip_address, " ", port)
print()s = socket, socket()s.\text{bind}((ip\_address, port))s.listen(5)print("[LISTENING] > Waiting for connection ..")
while True:
   c, addr = s.accept()
    client\_ip = addr[0]print()<br>print('[CONNECTED] > Connection got from ' + str(client_ip))
   print()msg = c.recv(1024)msg = c:recv(1024)<br>msg = msg.decode("utf-8")<br>print("[MESSAGE RECEIVED] > ", msg)
   msg = "Hello... send the packet<br>c.send(msg.encode("utf-8"))<br>print("[MESSAGE SENT] > ", msg)<br>print('')
    msg = "Hello... send the packet"
    msg = c.recv(20480)mrint("[MESSAGE RECEIVED] > file writing")<br>print("[MESSAGE RECEIVED] > file writing")
    file_name = 'in_folder/test.xlsx'
    f = open(file_name, 'wb')print(file name)f.write(msg)
     f.close()
     time.sleep(40)
     print("[MODEL PREDICTION] > Predicting...")
     result = model testing(file name)date = datetime.toString()if result == 'Normal':insert_into_excel(date, ip_address, 'NO', '-')
     else:
          insert_into_excel(date, ip_address, 'Yes', result)
     print("[MODEL PREDICTED RESULT] > ", result)
     c.close()print("[LISTENING] Waiting for new connection ..")
```
[STARTED] > Server running at : 192.168.0.248 5002

[LISTENING] > Waiting for connection ..

Fig 17. Socket opened at server side

**Step 11:** Multiple client will use the python script to share the traffic to the central server to predict is there any attack occurred on the device or not. Below is the python script which help to get connected with server.

```
# ip = "192.168.1.118"ip = input("Enter ip number :")port = 5002class Client:
     def __init__(self):self.context = Noneself.ip = ipself.port = portdef send_file(self, p_name):
         file = "test_files/" + p_name<br>with open(file, 'rb') as f:
             self.context = f.read()return self.content
     def connect(self):
         try:
             s = socket.socket()
             s = socket:socket()<br>s.connect((ip, port))<br>msg = input("Type here >")
             s.send(msg.encode("utf-8"))
             msg = s.recv(1024)msg = msg.decode("utf-8")print("[MESSAGE RECEIVED]", msg)
             packet_name = input("Enter packet name : ")
              content = self.send_file(packet_name)
              s.send(content)
              s.close()except Exception as e:
             print("[ERROR] Opps something went wrong, check below error message")
              print("[ERROR MESSAGE] ", e)
```
Fig 18. Client python script